# **Библиотека рекламных форматов**

Это единая JS библиотека, которая используется для показа следующих форматов рекламы с использованием адсервера AdFox:

- Adhesion
- Billboard
- Flowbutton
- Fullscreen
- Infinite Inread
- Inread
- Interscroller
- Wrapper
- Sticker

Библиотека позволяет использовать кастомные шаблоны баннеров и HeaderBidding с подключением сторонних вендоров

#### **Руководство по подключению библиотеки рекламных форматов:**

Подключение библиотеки рекламных форматов производится путем добавления в <head> сайта тега <script> со ссылкой на желаемую версию библиотеки.

Различные версии библиотеки находятся в директориях, соответствующих номеру сборки. Например, https://s3.wi-fi.ru/mtt/banners/libs/1.4.3/all.js

Возможен как синхронный, так и асинхронный вариант подключения:

#### **Синхронное подключение:**

```
В тело страницы необходимо включить 
<script src="https://s3.wi-fi.ru/mtt/banners/libs/latest/all.js"></script>
<script>// код вызова </script>
```
#### **Асинхронное подключение:**

 *}); </script>*

```
<script>
new Promise((resolve, reject) => {
  const lib = document.createElement("script");
  lib.type = "application/javascript";
  lib.src = "https://s3.wi-fi.ru/mtt/banners/libs/latest/all.js";
  lib.async = true;
  lib.addEventListener("load", resolve);
  lib.addEventListener("error", reject);
  document.head.appendChild(lib);
})
  .then(() => {
    // код вызова
   })
  .catch(() => {
    // обработка ошибки
```
# **Чтобы добавить на сайт релизный скрипт баннеров, нужно выполнить следующий скрипт:**

*document.head.appendChild((function() { const s = document.createElement('script'); s.src = 'http://static.wi-fi.ru/mtt/banners/libs/release/all.js '; s.id='MTBANNERZ'; return s; })());*

### **Удаление рекламных плейсментов со страницы:**

Удаление всех баннеров *document.querySelectorAll('[class^=mtt-]').forEach(e => e.remove());*

Общий принцип удаления элеметов определенного типа: передача в селектор class вида [class^=тип-баннера]

Например:

*document.querySelectorAll('[class^=mtt-inread]').forEach(e => e.remove()); document.querySelectorAll('[class^=mtt-billboard]').forEach(e => e.remove()); document.querySelectorAll('[class^=mtt-fullscreen]').forEach(e => e.remove());*

```
Формат Adhesion
Схема:
type Campaign = {
  p1: string,
  p2: string
}
type AdUnit = { code?: string,
   sizes: Array<[number, number]>,
  bids: Array<{
     bidder: string,
     params: {
      placementId: string
 }
  }>
}
type Position = {
   top: "top",
  bottom: "bottom"
}
enum OwnEvents {
  SHOW_BANNER = 'SHOW_BANNER',
   CLOSE_BANNER = 'CLOSE_BANNER',
  SLIDE_IN = 'SLIDE_IN',
  SLIDE_OUT = 'SLIDE_OUT',
  LOADED = 'LOADED',
}
enum CreationEvents {
  LOAD = 'ADFOX.LOAD',
  RENDER = 'ADFOX.RENDER',
  STUB = 'ADFOX.STUB',
  ERROR = 'ADFOX.ERROR',
}
enum Core.Events {
  DESTROY = 'DESTROY',
}
type Events = OwnEvents | CreationEvents | Core.Events;
window.MTT.adhesion({
  adfox: {
     ownerId: number,
     params?: Campaign,
    paramsAdaptive?: DeviceDepends<Campaign>, // Настройки кампании в зависимости от устройства
  },
  adfoxHeaderBidding?: {
     units: AdUnit[],
   },
  banner?: {
     backgroundColor?: string; // Добавляет подложку во всю ширину страницы с заданным цветом в
формате HEX
     position?: Position; // Определяет позицию для фикса баннера: прокидываем строку "top" || "bottom"
     minimizable?: boolean; // Заменяет крестик на кнопку свернуть/развернуть и добавляет анимацию 
появления
     maxReloads?: number; // Максимальное количество перезагрузок баннера
```
 *reloadDelay?: number; // Задержка до перезагрузки баннера skipButtonTimer?: number; // Таймер отсчёта до появления крестика closeButtonPosition?: closeButtonPosition; // положение крестика закрытия баннера*

 *events?: { Events: function; }, });*

#### **Структуры верхнего уровня:**

#### **adfox**

Настройки рекламной компании (общее для всех баннеров)

#### **adfoxHeaderBidding?**

Массив ставок передающихся в window.Ya.headerBidding.pushAdUnits(units); https://yandex.ru/support/adfox-sites/monetization/header-bidding.html

**banner?** Настройки баннера adhesion

**events?** Подписки на события adhesion`a

#### **Настройки баннера:**

#### **banner.position?**

Настройка позволяет выбрать у верхнего или нижнего края экрана должен зафиксироваться баннер.

Обособленный параметр который работает независимо от других настроек баннера По умолчанию: "bottom" (нижний край)

#### **banner.minimizable?**

Определяет внешний вид и функционал кнопки. Крест закрывающий баннер, или кнопка. сворачивающая/разворачивающая его. Параметр напрямую связан с banner.position! Для корректной работы анимаций при использовании кнопки сворачивания - обязательно нужно задать позицию баннера "top" || "bottom" По умолчанию: false (крест)

## **banner.backgroundColor?**

Настройка позволяет выбрать цвет фона для баннера. При включении контейнер адхэшна занимает 100% ширины вьюпорта и баннер находится в центре подложки с заданным цветом. По умолчанию: Фон не задан и контейнер растянут только на ширину контента

## **banner.reloadDelay?**

Настройка позволяет включить перезагрузку баннера. При закрытии/сворачивании через заданный таймаут баннер будет вызван заново. По умолчанию: 60 секунд

# **banner.maxReloads?**

Настройка позволяет включить перезагрузку баннера. Определяет количество перезагрузок которые может сделать баннер. По умолчанию: 2 тика

## **banner.skipButtonTimer?**

Настройка позволяет включить отображение обратного отсчёта до появления крестика.

#### **banner.closeButtonPosition?**

Настройка определяющая положение крестика закрытия баннера. Принимает параметры - left | right | left-top | right-top

По умолчанию: closeButtonPosition: "left"

#### **Подписки на события баннера:**

#### **events?**

Настройка позволяет подписаться на любое событие. Подписка происходит в формате Key: Events (все события есть в схеме), Value: callback который отработает по наступлению события.

#### **Destroy:**

В версии 1.8.0 добавлена возможность дестроя баннера снаружи.

Это необходимо для корректной работы в рамках спа-приложений.

*const adhesion = window.MTT.adhesion({...}) // adhesion вернет паблик-контроллер который имеет метод destroy: ()=> void*

*adhesion.destroy() // этот метод вызовет отписку от всех событий/слушателей и удалит баннер*

# **Формат Billboard**

Баннер-растяжка. Закрепляется на месте, заданном в настройках, либо добавляется первым элементом на странице.

Баннер так же может ездить за пользователем, закрепляясь в шапке. Прилипание баннера к шапке прекращается исходя из настроек см. св-во banner.exit. Далее баннер остается на своем месте.

```
Схема:
type Campaign = {
  p1: string,
  p2: string
}
window.MTT.billboard({
  adfox: {
    ownerId: number
    params?: Campaign
    paramsAdaptive?: DeviceDepends<Campaign>
  },
  banner?: {
    exit?: { // Механика исчезновения прилипшего баннера
       type: ENUM('draw_ad', 'page_length') // тип, соответственно (время после отрисовки, по длине 
страницы)
      value?: number, // Значение для конкретного типа, соответственно (5000 (мс), 30 (%))
    },
    insertInto?: HTMLElement, // Элемент, куда будет вставлен билборд на свое статичное место.
    widthConstraints?: { // Запрет прилипания на устройствах с шириной экрана N
       min?: number, // px
      max?: number // px
 }
 }
});
```
## **Структуры верхнего уровня:**

## **adfox**

настройки рекламной компании (общее для всех баннеров)

**banner**

настройки баннера билборд (необязательный)

## **Настройки баннера:**

**banner.exit?** 

Механика исчезновения прилипшего баннера.

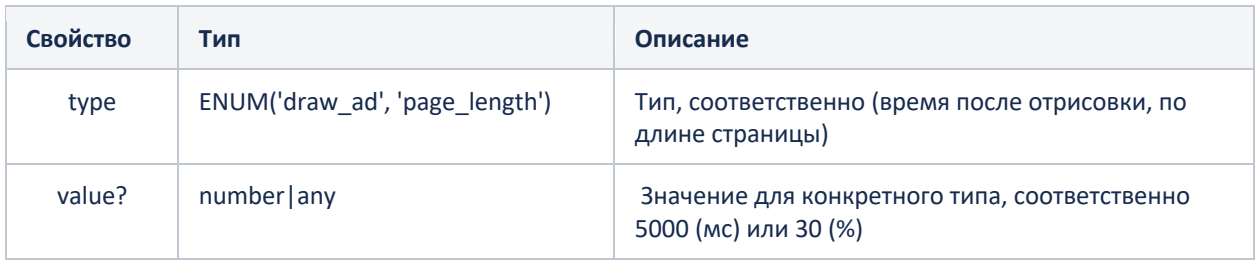

По дефолту стоит значение draw\_ad на 5000 мс

Если задан тип page length, но не задано значение, то значение по умолчанию – 30%

# **banner.insertInto?**

Место вставки статичного контейнера билборда(place), т.е. его место на странице. По дефолту используется document.body. Вставка производится так:

*insertInto.insertAdjacentElement('afterbegin', place)*

# **banner.widthConstraints?**

Запрет прилипания на устройствах с шириной экрана N min, max – Параметры, позволяющие отключить прилипание на устройствах, ширина которых не попадает в min < width < max; Должно быть задано хотя бы одно свойство.

# **workMode? : ENUM(string)**

Доступные режимы работы баннера: стандартный баннер ADFOX, без фиксаций и без залипания(standard\_adfox) баннер с залипанием(sticky) баннер с функцией фиксации скролла(fix\_scroll) баннер с фиксацией скролла и залипанием(fix\_sticky) По умолчанию установлено значение sticky.

# **scrollFixation? : Object**

Фиксация скролла настраивается отдельно для каждого типа устройств(desktop, tablet, mobile) в значении ключа scrollFixation. Кроме того, можно не указывать конкретное устройство, а задать параметры настройки глобально для объекта scrollFixation. В таком случае, настройки будут применены ко всем типам устройств.

Настройка происходит по аналогии с paramsAdaptive.

На данный момент к настраиванию доступны:

время фиксации скролла(timer; по умолчанию - 2 сек; значение необходимо задавать в миллисекундах, например: 2000)

включение/выключение подложки с затемнением(overlay; по умолчанию - true) эти параметры не являются обязательными.

## **Destroy:**

В версии 1.8.0 добавлена возможность дестроя баннера снаружи. Это необходимо для корректной работы в рамках спа-приложений. *const billboard = window.MTT.billboard({...}) // billboard вернет паблик-контроллер который имеет метод destroy: ()=> void billboard.destroy() // этот метод вызовет отписку от всех событий/слушателей и удалит баннер*

# **Формат Flowbutton**

Формат представляет из себя контейнер, зафиксированный относительно viewport'a, отображающийся поверх основного контента и содержащий в себе один или два креатива, которые могут сменять друг друга по клику либо автоматически.

```
Схема:
/**
* Настройки кампании
*/
interface Campaign {
  p1: string;
  p2: string;
}
/**
* Настройки формата
*/
interface FlowbuttonOptions {
  adfox: {
     ownerId: number;
     params: Campaign;
  };
}
/**
* Публичный контроллер формата
*/
interface FlowbuttonPublicController {
  destroy: () => void;
}
/**
* Интерфейс вызова формата
*/
interface Window {
  MTT: {
     flowbutton: (options: FlowbuttonOptions) => FlowbuttonPublicController;
  };
}
```
**Шаблоны:** Flowbutton работает со следующими типами шаблонов html5 - iframe image – картинка

# **Формат Fullscreen**

Баннер имеет несколько более сложную структуру, нежели остальные, так как он запускается в несколько этапов:

window.MTT.fullscreen – задает рекламные настройки

Обратите внимание вызов .run() в конце на схеме, данный метод запускает работу ФС. Необходимость усложненной схемы была выведена из следующих требований к ФС: Необходимо снаружи реагировать на результат работы рекламного сервера (STUB, ERROR, TIMEOUT)

Предусмотреть (в будущем) возможность вызова разных рекламных серверов параллельно (Adx, Adfox) без изменения API

Обработать потенциально разные параметры и события баннера в зависимости от рекламного сервера и типа шаблона (наш, adfox)

При показе нашего типа шаблона на самом деле могут быть показаны два типа нашего шаблона (html5, image\_smartphone)

## **Схема:**

*// Описание типа "Адаптивные настройки". Представляет собой объект с полями, mobile, tablet, desktop, в которых лежат настройки <T>, настройки будут выбраны в зависимости от устройства. type DeviceDepends<T>;*

```
// Описание типа "ставка". Массив таких ставок передается непосредственно в 
window.Ya.headerBidding.pushAdUnits(units);
// https://sites.help.adfox.ru/page/217
type AdUnit = {
  code?: string,
  sizes: Array<[number, number]>,
  bids: Array<{
     bidder: string,
     params: {
       placementId: string
 }
  }>
}
// Упрощенный пример вызова ФС
```
*window.MTT.fullscreen({*

```
 // Настройки adfox - такие же как и везде
 adfox: {
   ownerId: number,
   params: AdFox.Campaign,
   paramsAdaptive: DeviceDepends<AdFox.Campaign>
 },
```

```
 // Unit-ы, обычные или адаптивные, для pushAdUnits
 adfoxHeaderBidding: {
   units: AdUnit[],
   unitsAdaptive: DeviceDepends<AdUnit[]>
```
 *},*

 *// Необязательный элемент: селектор элемента, либо сам элемент container?: string | HTMLElement,*

 *frequency?: { period: number, qty: number }*

*}).run();*

### **Упрощенный пример с контроллером ФС:**

Создаем экземпляр внешнего контроллера *const AdObserver = window.MTT.fullscreen({...});*

*// Вызывается при ERROR, STUB или TIMEOUT AdObserver.onEmpty(function() { console.log('Empty response'); });*

*// Запускаем работу ФС AdObserver.run();*

#### **Настройки рекламы детально:**

**adfox** Настройки adfox, такие же как и везде

#### **adfoxHBUnits**

Обычные и адаптивные настройки unit-ов для pushAdUnits

#### **container?**

Контейнер, куда будем вставлять ФС. По умолчанию: document.body

## **frequency?**

Настройки частоты показа баннера. По умолчанию: отключено. Настройка данного параметра ставит на страницу куку mtt fs s.

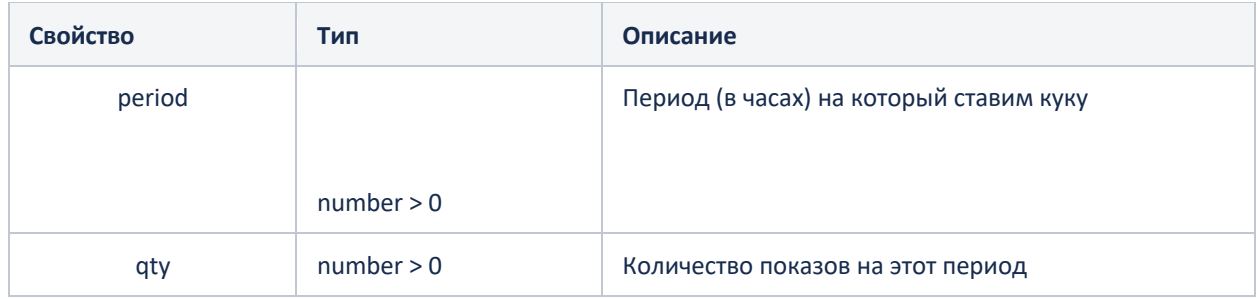

## **skipButtonTimer?**

Настройки кнопки закрытия fullscreen.

```
window.MTT.fullscreen({ ... })
  .run({
     banner: {
       skipButtonTimer: 0, // значение 0 задаётся для мгновенной отрисовки кнопки закрытия
    },
  });
```
# **Формат Infinite Inread**

Infinite Inread рассчитан на то, что при infinite-скролле на страницу добавляются блоки, соответствующие определенному селектору.

Раз в секунду, модуль проверяет, не добавилось ли новых "страниц" по селектору selector. Если добавляются, то в контексте этих страниц запускается баннер инрида так, как будто кроме этой страницы ничего не существует

#### **Схема:**

```
window.MTT.inreadInfiniteScroll({
   selector: string, // document.querySelectorAll селектор
   inreadOptions: InreadOptions // опции inread
});
```
## **Структуры верхнего уровня:**

**selector**  строка, передаваемая в document.querySelectorAll

# **Формат Inread**

Поиск мест для вставки происходит следующим образом: Берем всех первых потомков элемента-контейнера Пробегаем по ним и отбрасываем потомков, в которых найдены "грязные элементы" (медиа-элементы, iframe, картинки) Пробегаем по оставшимся Складываем высоты соседних элементов, и пробуем рассчитать можно ли между "сегментами" из соседних блоков вставить блок с инридом. Если встречаем "грязный элемент", то начинаем подсчет с нуля Если элемент вставлен, начинаем новый "сегмент" Все это делается в соответствии со всеми настройками отступов

#### **Схема:**

```
type Campaign = {
  p1: string,
  p2: string
}
type MaxAdsControl = {
   count: number,
  logBase?: number
}
type AdUnit = {
  code?: string,
  codeType?: string,
  sizes: Array<[number, number]>,
  bids: Array<{
     bidder: string,
     params: {
       placementId: string
 }
  }>
}
enum BannerResult {
  ERROR = "ERROR",
```
 *LOADED = "LOADED", STUB = "STUB", TIMEOUT = "TIMEOUT", }*

*type AdProviderResultCallback = (isSuccess: BannerResult) => void;*

```
type AdProviderCallback = (
  controller: InreadPublicBlockController, // Текущий контейнер
  blockIndex: number, // Индекс текущего контейнера
  resultCallback: AdProviderResultCallback // cb
) => void;
```
*window.MTT.inread({ adfox: {*

```
 ownerId: number
```
 *params?: Campaign*

 *paramsAdaptive?: DeviceDepends<Campaign> // Настройки кампании в зависимости от устройства },*

 *banner: {*

 *container: 'selector' | HTMLElement, // Контейнер, где будет произведен поиск мест для вставки блоков инрида*

 *minScreenLength?: number, // Минимальная длина статьи (в экранах), для которой будет создаваться инрид*

 *injectionFrequency?: number, // Частота вставки инрида*

 *insertionPadding?: number, // Отступ от "грязных" элементов*

 *checkCollisions?: boolean, // Проверка на обтекание контейнера другими элементами, внутри которых могут быть грязные элементы*

 *overrideAdSizes?: DeviceDepends<number>, // Переопределение размера контейнера инрида topIndent?: number, // Отступ от верхнего края статьи*

 *lazyLoad?: boolean, // \*Ленивая загрузка\* баннера при приближении баннерного места к вьюпорту lazyLoadDistance?: number, // \*Ленивая загрузка\* которая происходит на заданной дистанции до баннерного места*

```
 maxAdsControl?: number | MaxAdsControl // Настройки ограничения количества баннеров
```

```
 },
 adfoxHeaderBidding?: {
   units: AdUnit[],
 },
 adProvider?: AdProviderCallback,
```

```
});
```
# **Основные свойства:**

# **adfox**

настройки рекламной компании (общее для всех баннеров)

# **banner**

настройки баннера inread

# **adfoxHeaderBidding?**

Массив ставок передающихся в window.Ya.headerBidding.pushAdUnits(units); https://yandex.ru/support/adfox-sites/monetization/header-bidding.html

# **adProvider?**

Функция для работы с рекламными блоками. Добавляет возможность сначала сделать запрос стороннего вендора (Native-roll, VideoNow, итд), и в случае отсутствия в них рекламы запросить адфокс.

Получает контейнер рекламного места, его индекс, и коллбэк.

# **Настройки баннера:**

# **banner.container**

Контейнер, где будет произведен поиск мест для вставки блоков инрида. Ожидает строку selector для document.querySelector или HTML – элемент.

# **banner.minScreenLength?**

Минимальная длина статьи (в экранах), для которой будет создаваться инрид.

По умолчанию 0.1

#### **banner.injectionFrequency?**

Частота вставки инрида. Не более 1 баннера на N экранов пользователей. По умолчанию 0.1

### **banner.checkCollisions?**

Проверка обтекания контейнера, другими элементами. Обтекающие элементы уменьшают визуальную ширину статьи, при этом (сюрприз!) программная ширина останется старой Пример: https://www.kinonews.ru/article\_84215 Не стоит включать этот параметр без необходимости. По умолчанию: false

#### **banner.overrideAdSizes?**

Переопределение размера контейнера инрида. Можно определить свой размер для каждого вида устройств. По умолчанию для всех устройств: 300px

#### **banner.lazyLoad?**

Lazyload для inread По умолчанию: true

#### **banner.lazyLoadDistance?**

Кастомное значение для Lazyload в inread, задается в пикселях.

## **banner.topIndent?**

Размер отступа от верхнего края статьи для первого инрида в процентах. По умолчанию: 0

## **banner.maxAdsControl?**

Ограничение количества баннеров в блоке.

При ограничении количества баннеров, отключать излишек необходимо как можно более равномерно, а не с начала статьи.

Делается это с помощью логарифма, для примера попробуйте поставить 2.2 на статье из 14-16-ти баннеров.

Можно передать два типа значений: число – максимальное количество баннеров объект MaxAdsControl

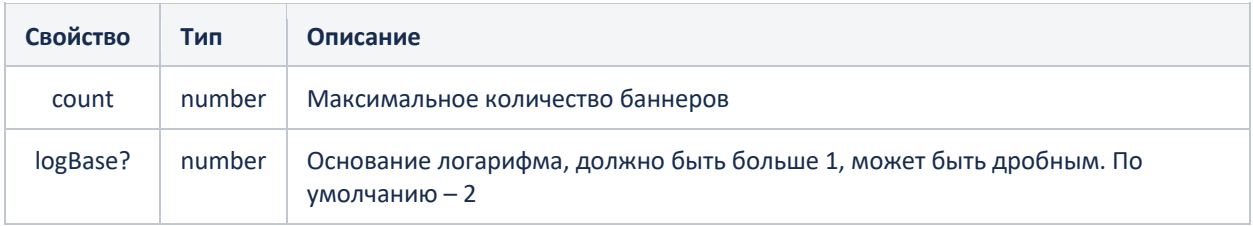

# **Формат Interscroller**

Формат встраивается в контент сайта, визуально "разрывая" его. Отображается так, как будто это подложка на нижнем слое, которая при скролле фиксируется на месте

```
Схема:
// Описание типа "Рекламная кампания"
type Campaign = {
  p1: string,
  p2: string
}
```
*// Описание типа "Адаптивные настройки". Представляет собой объект с полями, mobile, tablet, desktop, в которых лежат настройки <T>, настройки будут выбраны в зависимости от устройства. type DeviceDepends<T>;*

```
// Описание типа "ставка". Массив таких ставок передается непосредственно в 
window.Ya.headerBidding.pushAdUnits(units);// https://sites.help.adfox.ru/page/217
type AdUnit = {
  code?: string,
  sizes: Array<[number, number]>,
  bids: Array<{
     bidder: string,
     params: {
       placementId: string
 }
  }>
}
```
*// Описание параметров формата interface InterscrollerParams {*

```
 // Настройки adfox - такие же как и везде 
 adfox: {
   ownerId: number,
   params: Campaign,
   paramsAdaptive?: DeviceDepends<Campaign>
 },
```

```
 // Unit-ы, обычные или адаптивные, для pushAdUnits 
 adfoxHeaderBidding?: {
   units?: AdUnit[],
   unitsAdaptive?: DeviceDepends<AdUnit[]>
 },
```

```
 // Настройки формата
 banner: {
   // селектор элемента, либо сам элемент
   container: string | HTMLElement;
```

```
 // позиция вставки
 insertPosition?: InsertPosition;
```
 *// высота "окна", в котором отображается баннер height?: string | DeviceDepends<string>;*

 *// ленивая загрузка*

 *lazyload?: boolean;*

 *// блокировка скролла (ms) в момент прохождения баннера через вьюпорт disableScrollMs?: number;*

 *// лейблы "реклама" на местах "разрыва" страницы label?: boolean;*

 *// фон для всего баннерного места в формате HEX background?: string; } };*

#### **Структуры верхнего уровня:**

#### **adfox**

настройки рекламной компании (общее для всех баннеров)

#### **adfoxHeaderBidding?**

Массив ставок передающихся в window.Ya.headerBidding.pushAdUnits(units); https://yandex.ru/support/adfox-sites/monetization/header-bidding.html

### **Настройки баннера:**

#### **banner.container**

селектор элемента, либо элемент, относительно которого будет выполнена вставка баннера

#### **banner.insertPosition?**

позиция вставки баннера относительно контейнера; возможные варианты: beforebegin, afterbegin (по дефолту), beforeend, afterend; https://developer.mozilla.org/ru/docs/Web/API/Element/insertAdjacentHTML

#### **banner.height?**

высота "окна", в котором отображается баннер; примеры: '100vh', '500px', '200pt' и т.д; не используйте % в качестве единиц измерения

## **banner.lazyload?**

ленивая загрузка; если включена, загрузка начнётся за одну высоту вьюпорта до баннера

#### **banner.disableScrollMs?**

время в миллисекундах, на которое будет заблокирован скроллинг страницы при прохождении баннера через viewport

#### **banner.label?**

полосы с текстом сверху и снизу на разрывах страницы для выделения баннера

## **banner.background?**

фон для выделения баннера

# **Destroy:**

В версии 1.8.0 добавлена возможность дестроя баннера снаружи.

Это необходимо для корректной работы в рамках спа-приложений.

*const interscroller = window.MTT.interscroller({...}) // interscroller вернет паблик-контроллер который имеет метод destroy: ()=> void*

*interscroller.destroy() // этот метод вызовет отписку от всех событий/слушателей и удалит баннер*

# **Формат Wrapper**

Wrapper – это AdFox-обертка для элемента, предоставляющая набор инструментов для работы с баннерами.

Сам wrapper не создает никаких элементов, для работы ему нужны настройки adfox и id элемента-контейнера.

#### **Схема:**

 *},*

```
type Campaign = {
   p1: string,
   p2: string
}
```
*// Описание типа "Адаптивные настройки". Представляет собой объект с полями, mobile, tablet, desktop, в которых лежат настройки <T>, настройки будут выбраны в зависимости от устройства. type DeviceDepends<T>;*

```
// Описание типа "ставка". Массив таких ставок передается непосредственно в 
window.Ya.headerBidding.pushAdUnits(units);
// https://sites.help.adfox.ru/page/217
type AdUnit = {
  code?: string,
  sizes: Array<[number, number]>,
  bids: Array<{
     bidder: string,
     params: {
       placementId: string
 }
  }>
}
window.MTT.wrapper({
  // Настройки adfox - такие же как и везде
  adfox: {
     ownerId: number
     params?: Campaign
     paramsAdaptive?: DeviceDepends<Campaign> // Настройки кампании в зависимости от устройства
  },
  // Unit-ы, обычные или адаптивные, для pushAdUnits
  adfoxHeaderBidding?: {
     units: AdUnit[],
     unitsAdaptive: DeviceDepends<AdUnit[]>
  },
  // Общие настройки
  banner?: {
     lazyLoad?: {
       distance: number
     },
     refresh?: {
       checkVisibility?: boolean,
       seconds: number
 }
```
 *containerId: string, // ID элемента });*

#### **Структуры верхнего уровня:**

#### **adfox**

настройки рекламной компании (общее для всех баннеров)

#### **banner?**

настройки баннера, содержит набор инструментов

#### **adfoxHeaderBidding?**

настройки рекламной компании (общее для всех баннеров)

#### **containerId**

ID элемента строкой (без #)

#### **Настройки баннера:**

#### **banner.lazyLoad?**

Объект. Включает ленивую загрузку баннера.

Есть обязательный параметр distance – положительное число либо 0. Отвечает за расстояние от целевого элемента до верха или низа viewport-а браузера, на котором начнется загрузка баннера.

Примечание: не использовать distance: 0 на блоках в первом экране, блок периодически не загружается. Лучше отказаться от использования параметра distance на блоках в первом экране.

Например, при скролле страницы вниз, загрузка баннера начнется при расстоянии в 300 пикселей от нижнего края страницы.

## **banner.refresh?**

Объект. Включает перезрагрузку баннера методом reload. Вызов перезагрузки производится с помощью setInterval.

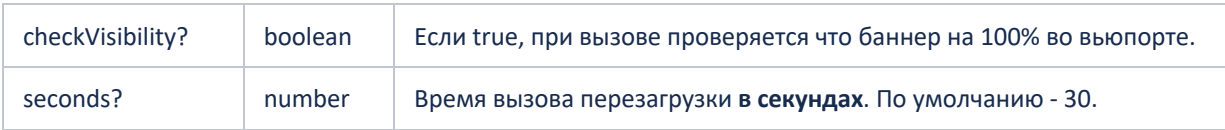

# **Работа с Header Bidding**

Для работы с AdFox Header Bidding его необходимо проинициализировать. Делается это один раз на странице

*// Параметры описаны на странице https://sites.help.adfox.ru/page/217 // AdUnits будут переданы позже. window.MTT.headerBidding({ adfoxBiddersMap: AdfoxBiddersMap, // Bidders Map timeout: number });*

Затем AdUnits передаются в баннер. На данный момент поддерживаются FullScreen и Inread.

# **Формат Sticker**

```
Схема:
type Campaign = {
  p1: string,
  p2: string
}
type AdUnit = {
   code?: string,
  sizes: Array<[number, number]>,
  bids: Array<{
     bidder: string,
     params: {
       placementId: string
 }
  }>
}
type Position = {
   "bottom-left": "bottom left",
   "bottom-right": "bottom right",
   "top-left": "bottom left",
   "top-right": "bottom right",
}
window.MTT.sticker({
  adfox: {
     ownerId: number,
     params?: Campaign,
     paramsAdaptive?: DeviceDepends<Campaign>, // Настройки кампании в зависимости от устройства
   },
   adfoxHeaderBidding?: {
     units: AdUnit[],
   },
  banner?: {
     skipButtonTimer?: number; // Таймер отсчёта до появления крестика
     position?: Position; // Определяет позицию для фикса баннера: прокидываем строку "bottom-left" || 
"bottom-right" || "top-right" || "top-left"
     reloadDelay?: number; // Задержка до перезагрузки баннера
     maxReloads?: number; // Максимальное количество перезагрузок баннера
     refresh?: number; // Время по истечении которого будет произведен рефреш баннера. В секундах.
  },
});
```
# **Структуры верхнего уровня:**

# **adfox**

Настройки рекламной компании (общее для всех баннеров)

## **adfoxHeaderBidding?**

Массив ставок передающихся в window.Ya.headerBidding.pushAdUnits(units); https://yandex.ru/support/adfox-sites/monetization/header-bidding.html

**banner?** Настройки баннера sticker

# **Настройки баннера:**

# **banner.position?**

Настройка позволяет выбрать где должен зафиксироваться баннер. Первым пишется положение по оси y (top или bottom) через тире ось x (left или right) По умолчанию: "bottom left" (нижний левый край)

# **banner.reloadDelay?**

Настройка позволяет включить перезагрузку баннера. В секундах. По дефолту отключена.

# **banner.maxReloads?**

Настройка позволяет включить перезагрузку баннера. Определяет количество перезагрузок которые может сделать баннер.

# **banner.skipButtonTimer?**

Настройка позволяет включить отображение обратного отсчёта до появления крестика. В секундах. По дефолту крестик виден сразу.

## **banner.refresh?**

Настройка позволяет включить рефреш баннера. В секундах. Менее 30 сек ставить бессмысленно, AdFox обновляет не чаще 1 раза в 30 сек

## **Destroy:**

*const sticker = window.MTT.sticker({...}) // sticker вернет паблик-контроллер который имеет метод destroy: ()=> void*

*sticker.destroy() // этот метод вызовет отписку от всех событий/слушателей и удалит баннер*